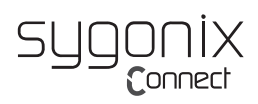

# Bedienungsanleitung

# **Funk-Tastatur/Maus-Set**

Best.-Nr. 2346714 (SC-KMC-300) / 2346737 (SC-KMC-301)

# **1 Bestimmungsgemäße Verwendung**

Das Produkt dient zur Steuerung eines PC und zur Eingabe von Daten. Maus und Tastatur kommunizieren mit dem PC über eine drahtlose Verbindung.

#### *Umgebung*

Das Produkt ist nur für den Innengebrauch geeignet. Nicht im Freien verwenden. Kontakt mit Feuchtigkeit, z.B. in Badezimmern, muss unbedingt vermieden werden.

#### *Unsachgemäße Verwendung und Änderungen*

Dieses Produkt entspricht den gesetzlichen, nationalen und europäischen Anforderungen.

Aus Sicherheits- und Zulassungsgründen dürfen Sie dieses Produkt nicht umbauen und/oder verändern. Falls Sie das Produkt für andere als die zuvor genannten Zwecke verwenden, könnte das Produkt beschädigt werden.

Eine unsachgemäße Verwendung kann Gefahren wie z.B. Kurzschluss, Brand oder andere Gefahren hervorrufen.

#### *Bedienungsanleitung*

Lesen Sie sich die Bedienungsanleitung genau durch und bewahren Sie sie an einem geschützten Ort auf.

Reichen Sie das Produkt nur zusammen mit der Bedienungsanleitung an dritte Personen weiter.

#### *Warenzeichen*

Alle enthaltenen Firmennamen und Produktbezeichnungen sind Warenzeichen der jeweiligen Inhaber. Alle Rechte vorbehalten.

## **2 Lieferumfang**

- **■** Tastatur
- **■** Maus
- **■** USB-Empfänger
- **■** 4x AAA Batterien

# **3 Aktuelle Bedienungsanleitungen**

Laden Sie aktuelle Bedienungsanleitungen über den Link [www.conrad.com/downloads](https://produktinfo.conrad.com/?bl=EN) herunter oder scannen Sie den abgebildeten QR-Code. Folgen Sie den Anweisungen auf der Webseite.

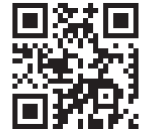

#### **4 Symbolerklärung**

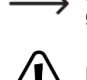

Das Pfeil-Symbol ist zu finden, wenn Ihnen besondere Tipps und Hinweise zur Bedienung gegeben werden sollen.

Das Symbol mit dem Ausrufezeichen im Dreieck weist auf wichtige Hinweise in dieser Bedienungsanleitung hin. Beachten Sie diese unbedingt.

# **5 Sicherheitshinweise**

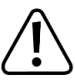

**Lesen Sie die Bedienungsanleitung sorgfältig durch und beachten Sie insbesondere die Sicherheitshinweise. Falls Sie die Sicherheitshinweise und Informationen für einen ordnungsgemäßen Gebrauch in dieser Bedienungsanleitung nicht beachten, haften wir nicht für möglicherweise daraus resultierende Verletzungen oder Sachschäden. Außerdem erlischt in solchen Fällen die Gewährleistung/Garantie.**

#### **5.1 Benutzer und Umgang**

- Das Produkt ist kein Spielzeug. Halten Sie es von Kindern und Haustieren fern.
- Lassen Sie Verpackungsmaterial nicht achtlos herumliegen. Dieses könnte für Kinder zu einem gefährlichen Spielzeug werden.
- **■** Gehen Sie vorsichtig mit dem Produkt um. Stöße, Schläge oder sogar das Herunterfallen aus geringer Höhe können das Produkt beschädigen.

## **5.2 Umgebung**

- Setzen Sie das Produkt keiner mechanischen Beanspruchung aus.
- **■** Schützen Sie das Produkt vor extremen Temperaturen, starken Stößen, brennbaren Gasen, Dämpfen und Lösungsmitteln.
- **■** Schützen Sie das Produkt vor hoher Feuchtigkeit und Nässe.
- **■** Schützen Sie das Produkt vor direkter Sonneneinstrahlung.

## **5.3 Batterien**

- Beachten Sie beim Einlegen der Batterien die richtige Polarität.
- **■** Entfernen Sie die Batterien aus dem Produkt, wenn dieses für längere Zeit nicht benutzt wird, um Schäden durch Auslaufen der Batterien zu vermeiden. Auslaufende oder beschädigte Batterien können bei Kontakt mit der Haut ätzende Verbrennungen verursachen. Tragen Sie deshalb entsprechende Schutzhandschuhe bei der Handhabung beschädigter Batterien.
- Batterien müssen für Kinder unzugänglich aufbewahrt werden. Lassen Sie Batterien nicht herumliegen, da die Gefahr besteht, dass diese von Kindern oder Haustieren verschluckt werden.
- Beim Austausch müssen alle Batterien gleichzeitig ersetzt werden. Die gleichzeitige Verwendung alter und neuer Batterien im Produkt kann zu einem Auslaufen der Batterien führen und das Produkt beschädigen.
- **■** Batterien dürfen nicht demontiert, kurzgeschlossen oder ins Feuer geworfen werden. Niemals nicht wiederaufladbare Batterien aufladen. Es besteht Explosionsgefahr!

#### **5.4 Angeschlossene Geräte**

**■** Beachten Sie auch die Sicherheitshinweise und Bedienungsanleitungen der übrigen Geräte, an die das Produkt angeschlossen wird.

# **6 Erste Schritte**

 $\epsilon$ 

## **6.1 USB-Empfänger anschließen**

Schließen Sie den USB-Empfänger an einen PC an, um eine drahtlose Verbindung zu der Maus und der Tastatur herzustellen.

*Voraussetzungen:*

- Der PC an den Sie den USB-Empfänger anschliessen ist eingeschaltet.
- 1. Entriegeln Sie die Batteriefachabdeckung an der Unterseite der Maus und nehmen Sie sie ab.
- 2. Entnehmen Sie den USB-Empfänger aus dem Batteriefach.
- 3. Verbinden Sie den USB-Empfänger mit einem USB-Port am PC.

Um Verlust zu vermeiden, verstauen Sie den Empfänger bei Nichtgebrauch im Batteriefach der Maus.

## **6.2 Batterien in die Tastatur einlegen**

Legen Sie zum Betreiben der Tastatur Batterien ein.

*Voraussetzungen:*

- aFalls aus dem Batteriefach ein Isolierstreifen herausragt, ziehen Sie ihn heraus, um die Stromversorgung herzustellen. Das Einlegen von Batterien entfällt in diesem Fall.
- ◆ Benötigte Stückzahl und Typ: Stückzahl: 2x / Typ: AAA
- 1. Entriegeln Sie die Batteriefachabdeckung an der Unterseite und nehmen Sie sie ab.
- 2. Setzen Sie die Batterien polungsrichtig in die Batteriemulden ein. Beachten Sie dabei die Polaritätsangaben innerhalb des Batteriefachs.
	- $\rightarrow$  (PC läuft und USB-Empfänger ist angeschlossen) Die Kontrollleuchte an der Tastatur blinkt für wenige Sekunden und geht anschliessend aus. Dies zeigt an, dass die Tastatur mit dem PC gekoppelt wurde.
	- $\rightarrow$  (USB-Empfänger nicht angeschlossen oder PC ist aus) Die Kontrollleuchte an der Tastatur leuchtet für kurze Zeit auf und erlischt anschliessend.
- 3. Setzen Sie die Batteriefachabdeckung auf und rasten Sie sie ein.

## **6.3 Batterien in die Maus einlegen**

Legen Sie zum Betreiben der Maus Batterien ein.

*Voraussetzungen:*

- aFalls aus dem Batteriefach ein Isolierstreifen herausragt, ziehen Sie ihn heraus, um die Stromversorgung herzustellen. Das Einlegen von Batterien entfällt in diesem Fall.
- Benötigte Stückzahl und Typ: Stückzahl: 2x / Typ: AAA
- 1. Entriegeln Sie die Batteriefachabdeckung an der Unterseite und nehmen Sie sie ab.
- 2. Setzen Sie die Batterien polungsrichtig in die Batteriemulden ein. Beachten Sie dabei die Polaritätsangaben innerhalb des Batteriefachs.
	- à (PC läuft und USB-Empfänger ist angeschlossen) Die seitlich angebrachte Kontrollleuchte an der Maus blinkt für wenige Sekunden und geht anschliessend aus. Dies zeigt an, dass die Maus mit dem PC gekoppelt wurde.
	- $\rightarrow$  (USB-Empfänger nicht angeschlossen oder PC ist aus) Die seitlich angebrachte Kontrollleuchte an der Maus leuchtet für kurze Zeit auf und erlischt anschliessend.
- 3. Setzen Sie die Batteriefachabdeckung auf und rasten Sie sie ein.

## **6.4 Tastatur platzieren**

Platzieren Sie die Tastatur auf einer flachen und stabilen Oberfläche.

- Folgende Punkte sind bei der Platzierung zu beachten:
- **■ HINWEIS! Die Tastatur kann auf empfindlichen Oberflächen Spuren hinterlassen.**
- **■** Reichweite: max. 10 m
- **■** Störquellen wie Störfrequenzen, Wände, etc. können die Reichweite verringern.

#### **6.5 Maus platzieren**

Platzieren Sie die Maus auf einer flachen und stabilen Oberfläche.

Folgende Punkte sind bei der Platzierung zu beachten:

- **■ HINWEIS! Die Maus kann auf empfindlichen Oberflächen Spuren hinterlassen.**
- Reichweite: may. 10 m
- **■** Störquellen wie Störfrequenzen, Wände, etc. können die Reichweite verringern.
- **■** Die optische Bewegungserkennung der Maus arbeitet prinzipbedingt nicht auf allen Oberflächen. Auf spiegelnden Oberflächen oder Glas ist keine Funktion möglich.

# **7 Tastatur bedienen**

Geben Sie Text über die Texteingabetasten in den PC ein. Steuern Sie geläufige Funktionen am PC über die "Hotkeys".

# **7.1 Ein- und ausschalten**

Die Tastatur ist eingeschaltet, sobald Batterien eingelegt sind. Die Tastatur lässt sich nicht manuell ausschalten.

Die Tastatur ist funktionsfähig, sobald sie mit dem PC verbunden ist.

- Die Tastatur wechselt in den Energiesparmodus, wenn sie nicht verwendet wird.
- Um die Tastatur aufzuwecken:

1. Drücken Sie eine beliebige Taste.

# **7.2 PC über "Hotkeys" steuern**

Steuern Sie gängige Programme und Funktionen über die "Hotkeys" (nur Windows®). Verwenden Sie die "Hotkeys" anhand der Tabelle.

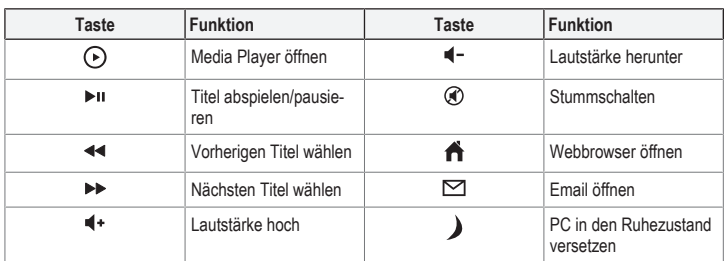

# **7.3 Batterieladezustand prüfen**

Die Kontrollleuchte an der Tastatur zeigt den Batterieladezustand an.

- Um den Batterieladezustand zu prüfen:
- 1. Betätigen Sie eine Taste.
	- $\rightarrow$  Blinkt die Kontrollleuchte für mehrere Sekunden, ersetzen Sie die Batterien.
	- $\rightarrow$  Blinkt die Kontrollleuchte nicht, so ist der Ladezustand ausreichend.

## **8 Maus bedienen**

Schalten Sie die Maus ein und stellen die Zeigergeschwindigkeit ein.

# **8.1 Ein- und Ausschalten**

Schalten Sie die Maus mit dem Ein-/Ausschalter ein und aus: ON (Ein), OFF (Aus). Die Maus wechselt in den Energiesparmodus, wenn sie nicht verwendet wird. Um die Maus aufzuwecken:

1. Bewegen Sie die Maus.

## **8.2 Zeigergeschwindigkeit ändern**

Die Zeigergeschwindigkeit (Auflösung) lässt sich den Benutzerbedürfnissen anpassen. Die verfügbaren Zeigergeschwindigkeiten sind: 800 / 1200 / 1600 dpi Um die Zeigergeschwindigkeit zu ändern:

1. Betätigen Sie die Taste DPI neben dem Scrollrad.

# **8.3 Batterieladezustand prüfen**

Die seitlich angebrachte Kontrollleuchte zeigt den Batterieladezustand an.

- Um den Batterieladezustand zu prüfen: 1. Betätigen Sie eine Maustaste.
- à Blinkt die Kontrollleuchte für mehrere Sekunden, ersetzen Sie die Batterien.
- 
- $\rightarrow$  Blinkt die Kontrollleuchte nicht, so ist der Ladezustand ausreichend.

# **9 Pflege und Reinigung**

**HINWEIS! Verwenden Sie keine aggressiven Reinigungsmittel, Alkohol oder andere chemische Lösungsmittel, da diese zu Schäden am Gehäuse und zu Fehlfunktionen führen können.**

## **9.1 Tastatur**

Reinigen Sie die Tastatur regelmässig mit einem angefeuchteten Lappen. **HINWEIS! Nicht in Wasser eintauchen.**

#### **9.2 Maus**

- **■** Reinigen Sie die Maus regelmässig mit einem angefeuchteten Lappen. **HINWEIS! Nicht in Wasser eintauchen.**
- **■** Reinigen Sie den Maussensor an der Unterseite regelmässig mit einem sauberen Pinsel oder pusten Sie auf den Sensor.

# **10 Fehlerbehebung**

# **10.1 Fehlerbehebung der Tastatur**

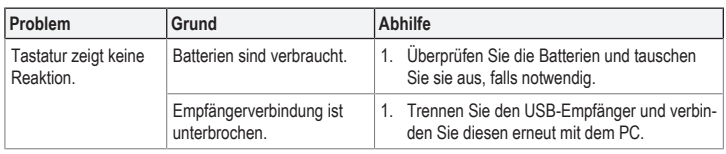

# **10.2 Fehlerbehebung der Maus**

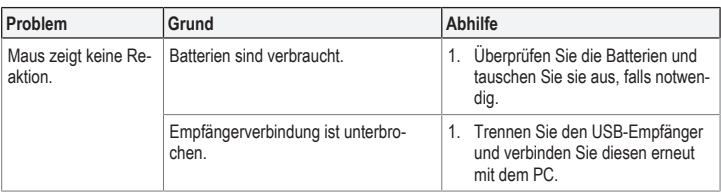

#### *Maus zurücksetzen*

Falls die Maus trotz ausreichender Stromversorgung nicht mehr reagiert, setzen Sie die Maus auf die Werkseinstellungen zurück:

- Der PC mit dem USB-Empfänger ist eingeschaltet.
- 1. Trennen Sie den USB-Empfänger vom PC.
- 2. Entnehmen Sie die Batterien aus der Maus.
- 3. Verbinden Sie den USB-Empfänger mit dem PC.
- 4. Halten die Maus ca. 10 cm entfernt vom Empfänger.
- 5. Legen Sie die Batterien in die Maus ein.
	- $\rightarrow$  (Kontrollleuchte blinkt) Die Kontrollleuchte an der Maus blinkt für wenige Sekunden und geht anschliessend aus. Dies zeigt an, dass die Maus mit dem PC gekoppelt wurde.
	- $\rightarrow$  (Kontrollleuchte blinkt nicht) Wiederholen Sie die Schritte.

# **11 Konformitätserklärung (DOC)**

Hiermit erklärt Conrad Electronic SE, Klaus-Conrad-Straße 1, D-92240 Hirschau, dass dieses Produkt der Richtlinie 2014/53/EU entspricht.

**■** Der vollständige Text der EU-Konformitätserklärung ist unter der folgenden Internetadresse verfügbar: www.conrad.com/downloads

Geben Sie die Bestellnummer des Produkts in das Suchfeld ein; anschließend können Sie die EU-Konformitätserklärung in den verfügbaren Sprachen herunterladen.

# **12 Entsorgung**

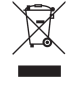

Elektronische Geräte sind recycelbar und gehören nicht in den Hausmüll. Entsorgen Sie das Produkt am Ende seiner Nutzungsdauer gemäß den einschlägigen Gesetzen.

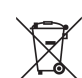

Entfernen Sie eingelegte (wiederaufladbare) Batterien und entsorgen Sie diese getrennt vom Produkt.

Als Endverbraucher sind Sie per Gesetz (Batterieverordnung) verpflichtet, alle verbrauchten Akkus zurückzuführen; eine Entsorgung über den Hausmüll ist untersagt.

Schadstoffhaltige Batterien / Akkus sind mit dem nebenstehenden Symbol gekennzeichnet, das auf das Verbot der Entsorgung über den Hausmüll hinweist. Die Bezeichnungen für das ausschlaggebende Schwermetall sind: Cd=Cadmium, Hg=Quecksilber, Pb=Blei (die Bezeichnung steht auf den Batterien/Akkus z.B. unter dem links abgebildeten Mülltonnen-Symbol)

Sie erfüllen damit die gesetzlichen Verpflichtungen und leisten Ihren Beitrag zum Umweltschutz.

# **13 Technische Daten**

## **13.1 Tastatur**

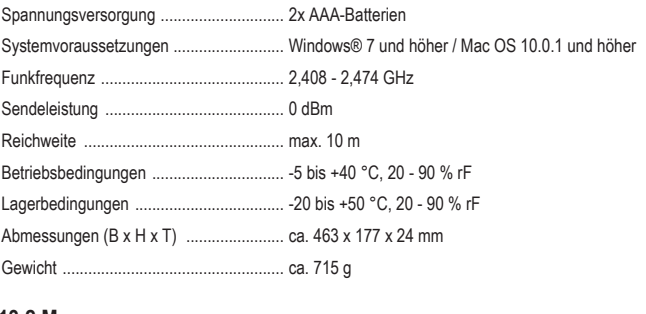

## **13.2 Maus**

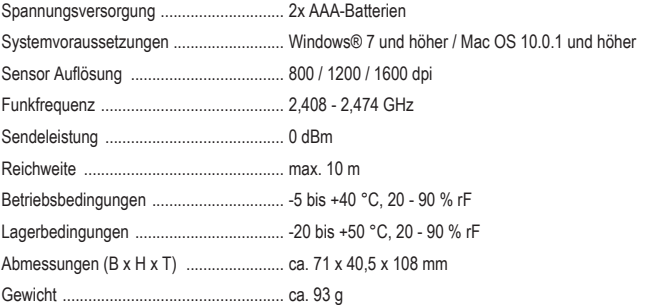

Dies ist eine Publikation der Conrad Electronic SE, Klaus-Conrad-Str. 1, D-92240 Hirschau (www.conrad.com). Alle Rechte einschließlich Übersetzung vorbehalten. Reproduktionen jeder Art, z. B. Fotokopie, Mikroverfilmung, oder die Erfassung in elektronischen Datenverarbeitungsanlagen, bedürfen der schriftlichen Genehmigung des Herausge-bers. Nachdruck, auch auszugsweise, verboten. Die Publikation entspricht dem technischen Stand bei Drucklegung. \*2346714 (SC-KMC-300) / 2346737 (SC-KMC-301)\_V1\_0121\_jh\_mh\_de